# **23.4 Release Notes**

# **[Contents](http://support.companioncorp.com/display/ALEX/Release+Notes)**

[Save as PDF](http://support.companioncorp.com/spaces/flyingpdf/pdfpageexport.action?pageId=114851849)

# New & Improved

This page has been moved over to <https://support.goalexandria.com/release-notes/23-4-release-notes/>

**23 September 2023**

### **Highlights**

O)

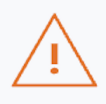

### Merge records

Are you sure you want to merge copies and history from the title Larklight or The revenge of the white spiders or To ... into the title Quest for the spark? This cannot be undone.

NO, CANCEL

**YES, MERGE** 

### **Maps Makeover**

Maps joins the new look! Take a look at Builder > Maps to see it. What's new? You can preview your maps (look in the actions menu), and Alexandria detects and shows you if you have maps with overlapping call number ranges.

(Alexandria Librarian only)

### **Merge titles**

Have you ever ended up with two titles that you realize are for the same item? Alexandria has long had 'move copies' where you can at least consolidate copies, but now we have an even better solution for you look at the actions menu and choose "Merge titles" to merge not only copies but all title information, including statistics!

For library users, note that if you have, say, the same genre on both titles, you'll end up with both tags in the resulting record (because it's a repeatable tag). You can remove these manually or run the Remove Duplicate MARC Tags utility.

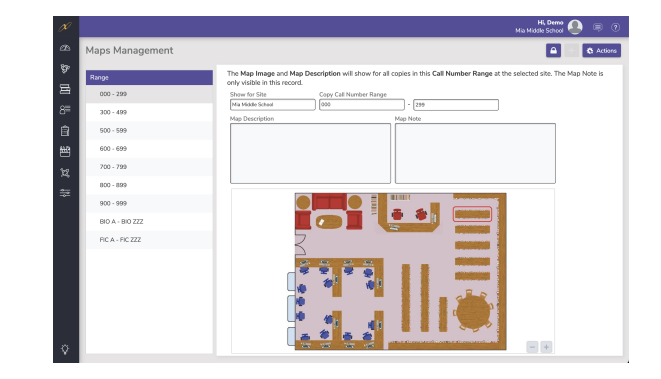

#### **Multiple payments, one receipt**

When a patron comes to pay fines, you know you can select multiple fines and pay them at the same time. Previously, this generated a separate receipt for each separate fine. Now, it will all print on a single receipt. We won't pretend this will save the planet but it will sure be easier for you and your patrons!

 $\begin{array}{l} \text{\textbf{8:22:2}, 10:39 AM} \\ \text{Receipt $\# 667$} \\ \text{Anderson, Darla - 1001} \\ \text{Homroom: Jones} \\ \text{2ul Coation: Dibb} \\ \text{Site: ALX} \\ \text{Aug 22, 2023 10:39 AM} \end{array}$ 

Payment<br>Fee charged ; - Paid in full<br>Charge: \$0.50<br>Current Payment: \$0.50

Payment<br>Fee charged ; - Charge Balance: \$0.35;<br>Charge: \$0.50<br>Current Payment: \$0.15

Patron Balance: \$0.35<br>Paid by: Cash<br>On Aug 22, 2023 10:39 AM

#### **Portuguese support**

A few months ago we added Portuguese to Researcher for your patrons. Now, more of Alexandria has been translated, so you can use Alexandria Librarian and Textbook Tracker in Portuguese. (You may notice that not everything has been translated quite yet.)

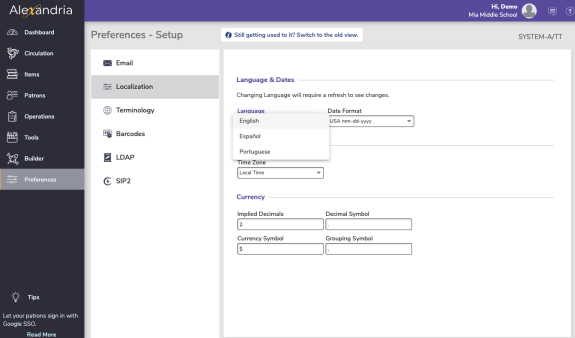

### Important

If you have recently switched to our hosting services, and are attempting to set up a new email service such as Gmail, you may need to contact Support at 1.800.347.4942 so they can switch an internal setting and help get this working!

### New and Improved

#### Researcher

Depending on how your account is set up, Overdrive items will now appear as either 'Sora' or 'Libby' in Scout.

(Alexandria Librarian only)

#### **Circulation**

Maps from Circulation (or Items > Copies) now show the call number range of the map. So if you are wondering why it's showing that map, now you'll know!

(Alexandria Librarian only)

- We've improved sorting for copies in the Copy List.
- The Site Information dialog respects carriage returns in the Site Notice text (set in Sites Management).

### **Utilities**

EnhanceMARC has two new options from Mitinet for record repair: Change 440 To 490 (which, as you might imagine, will change 440 fields to 490) Remove Duplicate Fields (which will remove exact 510 & 521 duplicate fields)

(Alexandria Librarian only)

• The Renew Patron Account utility is now available in Textbook Tracker. You can run this utility if your patrons are getting close to or have passed their account expiration and you'd like to renew some or all of them!

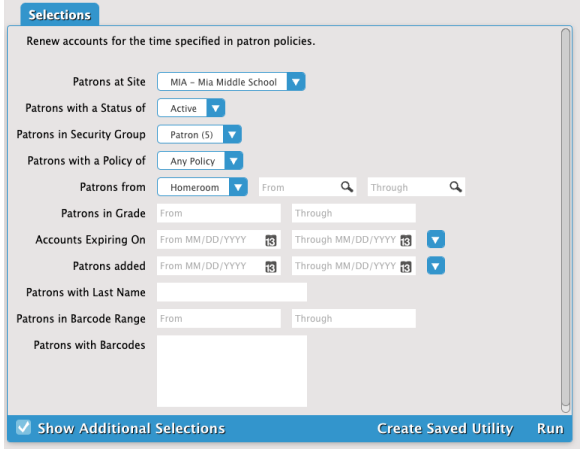

Items/Patrons

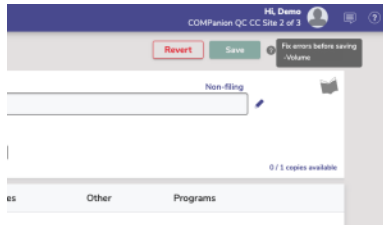

If you are trying to save a record with invalid data, you'll see a ? next to the Save button; this will tell you what fields need to be corrected before you can save. NOTE: Fields that are required have a \* (asterisk) in the field label. You can't save a record without that data. In some cases the field does not indicate \* because we fill that information in for you, like copy barcode.

## Fixed

### **Circulation**

- When there were a lot of items out, or charges, or holds, etc. you sometimes couldn't completely see the last item in that tab. We've made this better.
- Under some circumstances, the 'Refund Credit' button was disabled when…it shouldn't have been…so now you can refund credits on lost books :)

### Login

Some users were getting confused by the password reset link because it showed an unfamiliar URL. This should be more sensical now.

### Patrons

The fields at the bottom of the Personal tab (date fields) were not behaving on smaller screens. Now they are better.

### **Reports**

The Textbook Tracker Loaned Items Notice & Overdue Items Notice were missing Replacement Cost. We found it and made it stay on the report this time.

# How to Update

This page has been moved over to <https://support.goalexandria.com/release-notes/> ⋒

All release notes 23.9 and onward are on the new Support Center.

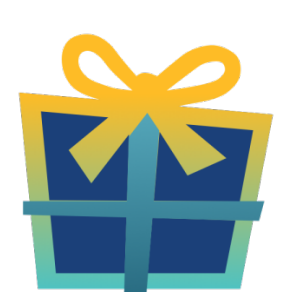

### Latest Release

[Release Notes](http://support.companioncorp.com/display/ALEX/Release+Notes) Feb 20, 2024 • updated by [Myra](http://support.companioncorp.com/display/~myra) • [view change](http://support.companioncorp.com/pages/diffpagesbyversion.action?pageId=987455&selectedPageVersions=50&selectedPageVersions=49)

Cloud-Hosted Updates

When you host with us, we take care of all updates! During these updates—the second to last or last weekend every month (Saturday and Sunday)—please plan for possible downtimes with Alexandria. And if you need to contact Customer Support over the weekend, [please call us](http://support.companioncorp.com/display/ALEX/Contact+Us) (emails are only responded to during regular business hours Monday–Friday).

### Self-Hosted Updates

Once all of the Cloud-Hosted servers have been updated, we will make the update available to Self-Hosted servers.

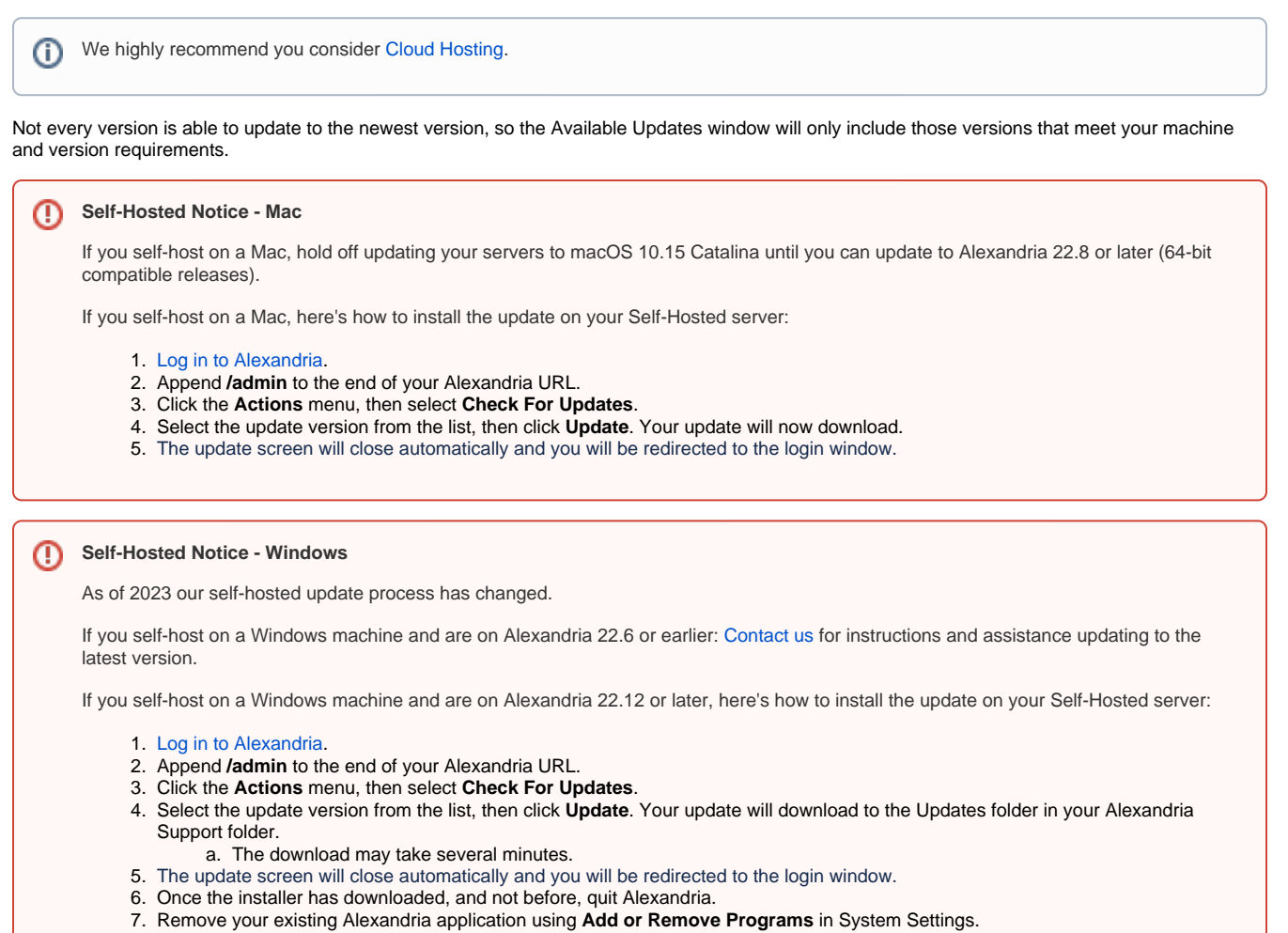

8. Run the newly-downloaded Alexandria Installer.

### Important Information

#### Version Numbering Change

As of 20.1, we've simplified our versioning scheme by dropping the series version. We now use the following:

 $\bullet$  xx = academic year, beginning in June; yy = month

For example, 20.1 means:

- $\bullet$  20 = 2020 academic year
- $\bullet$  1 = The first monthly update (June)

ത

#### **Centralized Catalogs** O)

If you have more sites than you are licensed for, contact our Sales team immediately at 1-800-347-6439. You can check this in Sites Management; the number of total sites plus the Union Site shows at the top, and the number you have licensed is at the bottom. The Union Site does not require an additional license.

#### Data Conversion

Λ

These Data Conversion notes are for Self Hosted users updating from v7 and switching from v6. If you are cloud-hosted or moving to cloudhosted, we do everything for you!

Data conversions from older versions may not be supported. Before updating, please check the version you're currently running.

### **Updating from v7**

If you're already running 7.17.12 or newer, you can update to the latest version. But if you're running an older version, you'll need to update a few times.

- **Running 7.16.3?** Update to 7.17.12 before updating to the latest version.
- **Running 7.16.2?** Update to 7.16.3, then to 7.17.12, before updating to the latest version.
- **Running an even older version?** Contact COMPanion Support for assistance. Depending on your current version, your upgrade path may go through one or more of the following: 7.15.3 7.16.2.6 7.16.3 7.17.12 Current Version

#### **Upgrading from v6**

The process to update from 6.23.1 to v7 is quite a bit different than updating from a more recent version. Check out our [v6 to v7 Conversion Guide](http://support.companioncorp.com/display/ALEX/Switch+from+v6+to+v7) for more information.

**Running 6.22.9 or older?** Update to 6.23.1, then to 7.17.12, before updating to the latest version.

Data conversion can take up to 10 minutes for a single database of average size or longer for larger collections and Centralized Catalogs, O) during which time the program will be inaccessible in your browser. Do not fear; it's still working. If you're concerned, check your server logs for a progress update.